# <span id="page-0-0"></span>**Máy của bạn**

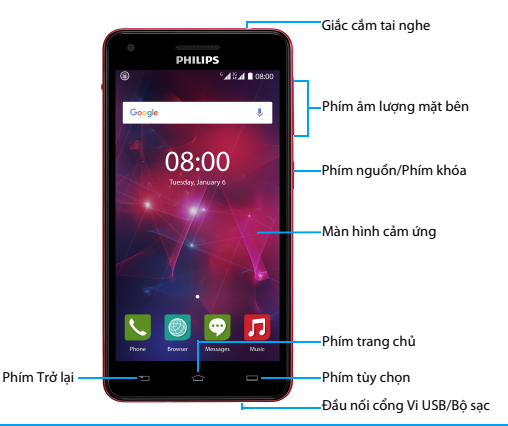

Philips luôn cố gắng cải tiến các sản phẩm của mình. Do nâng cấp phần mềm, một số nội dung trong cẩm<br>nang người dùng này có thể khác với sản phẩm của bạn. Philips bảo lưu quyền chỉnh sửa cẩm nang người<br>dùng này hoặc thu hồ

# Bật và tắt máy

- Nhấn và giữ phím nguồn để bật máy
- 2 Để tắt máy, nhấn và giữ phím nguồn và sau đó chọn **Power off (Tắt nguồn)**.

### Lưu ý:

 • Nếu bạn bật máy lần đầu tiên, hãy làm theo hướng dãn trên màn hình để cài đặt máy.

# Khóa/mở màn hình cảm ứng.

Bạn có thể khóa màn hình cảm ứng và các phím để ngăn việc sử dụng máy không mong muốn.

- 1Để khóa, nhấn phím nguồn.
- 2 Để mở, nhấn biểu tượng  $\oplus$  , và sau đó trượt lên.

# Các phím

# Tìm hiểu về các phím chính.

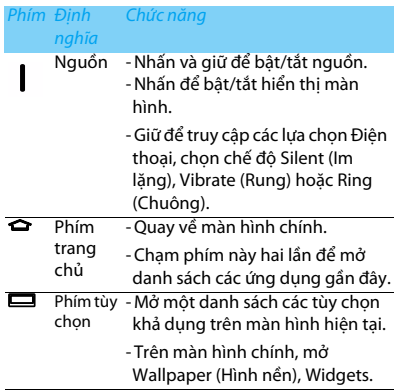

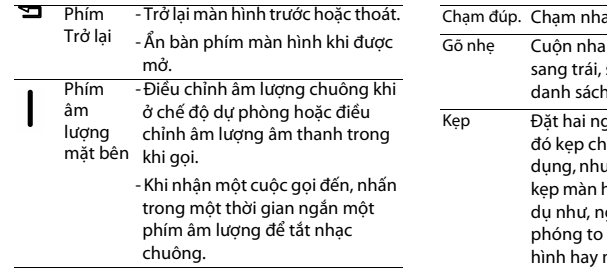

# Sử dụng màn hình cảm ứng

Tìm hiểu các thao tác cơ bản sử dụng màn hình cảm ứng.

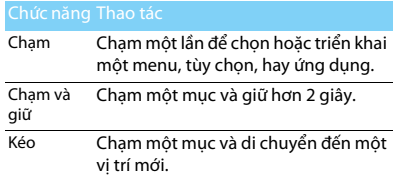

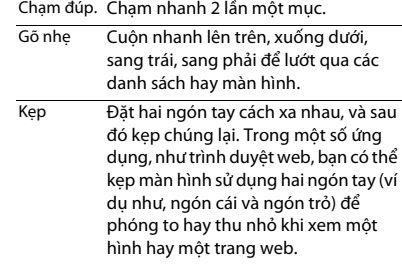

# Tùy biến màn hình chính

Bạn có thể tùy biến màn hình chính cho phù hợp với sở thích của mình.

- Thêm mục. Chạm và giữ một mục trong màn hình menu, và sau đó kéo mục đó vào màn hình chính.
- Di chuyển mục Chạm một mục, và di chuyển đến một vị trí mới.

Loại bỏ mục Chạm và giữ một mục cho đến khi biểu tượng Remove (Loại Bỏ) xuất hiện ở đầu màn hình chính. Kéo mục đó đến khu vực Remove để xóa.

Chọn hình Trong màn hình chính, nhấn  $\blacksquare$  > nền**Wallpaper (Hình Nền)** hoặc chạm và giữ khu vực trống trong màn hình chính, chọn một hình từ các lựa chọn.

# Màn hình chính

Từ Màn hình chính, bạn có thể xem tình trạng của máy và truy cập các ứng dụng.

Màn hình chính có nhiều bảng. Cuộn sang trái hoặc phải để xem các bảng trên Màn hình chính. Có 5 màn hình chính mở rộng, trượt ngón tay của bạn theo chiều ngang về bên trái và bên phải để kiểm tra từng màn hình.

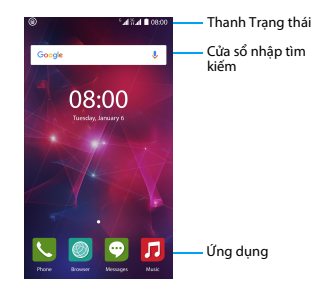

# Bảng thông báo

Khi bạn nhận được một thông báo, bạn có thể mở bảng Thông báo để xem có thông báo sự kiện gì hay thông tin mới mà bạn vừa nhận được.

 Để mở bảng Thông báo, nhấn và giữ thanh trạng thái, sau đó trượt một ngón xuống phía dưới. Nếu có nhiều thông báo, bạn có thể cuộn màn hình xuống để xem tất cả.

 Để ẩn bảng, kéo phần đáy của bảng lên trên. Từ bảng thông báo, bạn cũng có thể xem tình trạng hiện tại của máy và sử dụng từng tùy chọn.

- Mở bảng thông báo và sau đó chạm **Đ** để mở bảng trạng thái của máy.
- Đặt hai ngón tay lên thanh trạng thái, sau đó trượt các ngón tay của bạn xuống dưới.

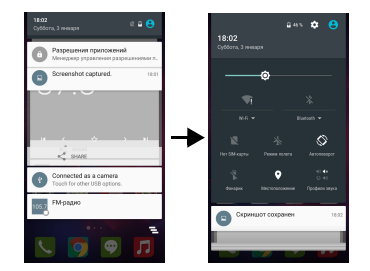

# Các Icon và biểu tượng

Tìm hiểu về các icon và biểu tượng trên màn hình.

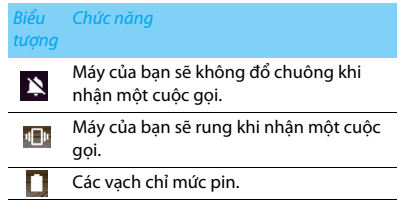

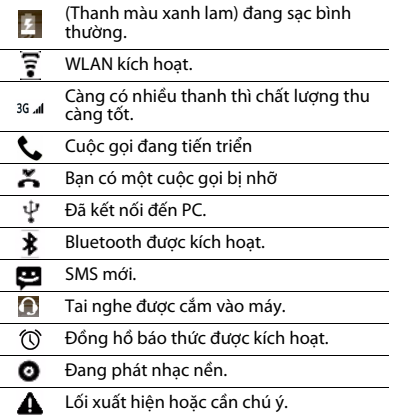

# <span id="page-6-0"></span>**Mucluc**

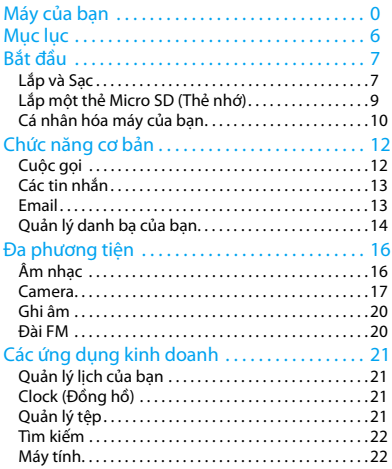

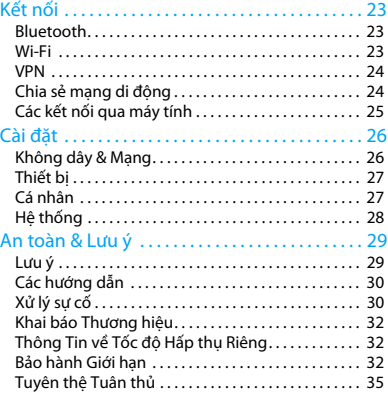

# <span id="page-7-0"></span>**Bắt đầu**

Chúc mừng bạn đã mua hàng và đến với Philips! Để nhân được tối đa từ sản phẩm của bạn và tân hưởng mọi thứ mà Philips cung cấp, hãy đăng ký sản phẩm của bạn tại:

www. philips. com/mobilephones

Để biết thêm thông tin về sản phẩm của ban, vui lòng truy cập:

www.philips.com/support

# Lưu ý:

 • Vui lòng đọc hướng dẫn về an toàn trong phần ["An toàn &](#page-29-2)  [Lưu ý"](#page-29-2) trước khi sử dụng.

# <span id="page-7-1"></span>**Lắp và Sạc**

Tìm hiểu về cài đặt SIM và sạc pin lần đầu sử dụng.

# Lắp SIM

Làm theo các bước dưới đây để lắp SIM card của bạn. Nhớ tắt máy của bạn trước khi mở nắp sau.

Tháo nắp sau.

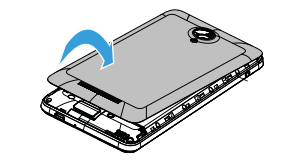

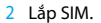

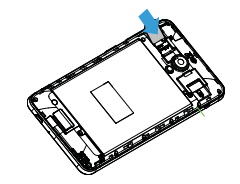

3Thay nắp sau. Sac pin

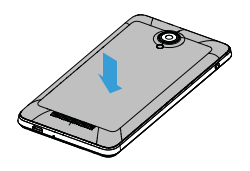

Máy mới đã được sạc một phần. Biểu tượng pin ở góc trên bên phải cho thấy trạng thái mức pin sạc.

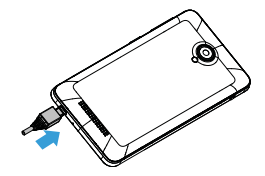

### Một số lời khuyên:

- •Bạn có thể sử dụng máy trong khi sạc.
- Để bộ sạc cắm vào máy khi pin đã sạc đầy không ảnh hưởng đến pin. Cách duy nhất để tắt bộ sạc là rút ra, vì vậy nên sử dụng một ổ điện dễ tiếp cận.
- Nếu máy được sạc đầy nhưng không sử dụng, pin sẽ bị yếu đi theo thời gian.
- Nếu máy sử dụng lần đầu hoặc máy không sử dụng trong một thời gian dài, sẽ mất nhiều thời gian để sạc lại hơn.

# <span id="page-9-0"></span>**Lắp một thẻ Micro SD (Thẻ nhớ)**

# Lắp thẻ nhớ

Bạn có thể mở rộng bộ nhớ của máy mình và lưu thêm nhiều tệp đa phương tiện hơn bằng cách bổ sung một thẻ micro-SD.

- Tháo nắp sau.
- 2Căn thẻ micro-SD với khe. Lắp vào đúng chỗ.

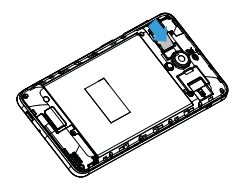

# Tháo thẻ nhớ ra

Đảm bảo rằng máy hiện tại không truy cập thẻ nhớ. Trước khi tháo thẻ nhớ ra, trước tiên ấn thẻ nhớ ấn xuống để tháo ra an toàn

- Trong màn hình Chờ, chọn **Settings (Cài đặt)**<sup>&</sup>gt; **Storage (Lưu trữ)**>**Unmount SD card (Ấn xuống thẻ SD).**
- 2Đẩy nhẹ thẻ nhớ cho đến khi rời khỏi máy.
- Tháo thẻ nhớ ra.

### Lưu ý:

 • Không được tháo thẻ nhớ ra trong khi máy đang truyền hoặc truy cập thông tin để tránh làm hỏng hoặc gây tổn hại đến các tệp trong thẻ nhớ.

# Định dạng thẻ nhớ

Format thẻ nhớ của bạn trên máy tính có thể làm mất tính tương thích với thiết bị của bạn. Chỉ nên định dạng thẻ nhớ trên máy.

Trong màn hình Chờ, chọn **Settings (Cài đặt)> Storage (Lưu trữ)>Erase SD card (Xóa thẻ SD).**

### Lưu ý:

 • Trước khi định dạng thẻ nhớ, nhớ sao lưu tất cả các dữ liệu quan trọng đã lưu trên máy. Bảo hành của nhà sản xuất không bao gồm tổn thất dữ liệu do các hành động của người dùng.

# <span id="page-10-0"></span>**Cá nhân hóa máy của bạn**

# Giờ và Ngày

Trong màn hình chờ, chạm **Settings (Cài đặt)> Date&time (Ngày&giờ)** để kiểm soát cách ngày và giờ xuất hiện trên máy.

- • **Ngày & giờ tự động**: Cài đặt để nhận được thông tin thời gian từ mạng lưới và cập nhật tự động ngày và giờ.
- **Múi giờ tự động**: Cài đặt để nhận được thông tin thời gian từ mạng lưới khi bạn di chuyển giữa các múi giờ.
- **Cài đặt ngày**: Cài đặt ngày hiện tại bằng thủ công.
- • **Cài đặt thời gian**: Cài đặt thời gian hiện tại bằng thủ công.
- **Chọn múi giờ tự động**: Chọn múi giờ tự động.
- • **Sử dụng định dạng 24 giờ**: Cài đặt để hiển thị thời gian theo định dạng 24 giờ hoặc định dang 12 giờ.

# $\bigcirc$  Một số lời khuyên:

 •Nếu pin cạn kiện, thời gian và ngày sẽ được cài đặt lại.

# Đặt khóa màn hình

Bạn có thể khóa máy bằng cách kích hoạt tính năng khóa màn hình.

Trong màn hình chờ, chạm **Settings (Cài đặt)**<sup>&</sup>gt;

**Personal (Cá nhân)>Security (An ninh)>Screen lock (Khóa màn hình).**

- •**Không**: Tắt khóa màn hình.
- **Swipe**: Chọn swipe để mở khóa màn hình.
- **Nhận Dạng Tiếng Nói để Mở Màn Hình**: Sử dụng lệnh tiếng nói để mở màn hình.
- **Mẫu hình**: Vẽ một mẫu hình để mở khóa màn hình.
- • **PIN**: Mở khóa màn hình bằng cách nhập một mã PIN.
- • **Mật khẩu**: Tạo mật khẩu riêng của bạn để mở khóa màn hình.

# Khóa SIM

Bạn có thể khóa máy bằng mã PIN được cung cấp với SIM.

- Trong màn hình chờ, chạm **Settings (Cài đặt)> Security (An ninh)>Set up SIM card lock (Cài đặt khóa SIM)>Lock SIM card (Khóa SIM)**.
- 2Chọn SIM, nhập mã PIN của bạn và chọn **OK**.

# Lưu ý:

- • Nếu bạn nhập mã PIN sai nhiều lần, SIM của bạn sẽ bị khóa. Bạn phải nhập một khóa mở mã PIN (PUK) để mở khóa SIM.
- • Nếu bạn khóa SIM bằng cách nhập một PUK không đúng, mang SIM đến nhà cung cấp dịch vụ của bạn để mở khóa SIM.

# Truy cập ứng dụng

- Cuộn sang trái hoặc phải để đến một màn hình khác, chọn một ứng dụng.
- Ấn ☜ để quay về màn hình trước đó, ấn **←** để về màn hình Chính.
- • Truy cập các ứng dụng sử dụng gần đây: Nhấn  $\Rightarrow$  hai lần để xem các ứng dụng bạn truy cập gần đây.

# Một số lời khuyên:

 • Máy của bạn có cảm biến chuyển động lắp trong phát hiện hướng của nó. Nếu bạn xoay máy trong khi sử dụng một số tính năng, giao diện sẽ tự động chuyển sang chế độ xem theo chiều ngang. Để cài đặt giao diện giữ đúng hướng khi xoay máy, chọn **Settings (Cài đặt)>Display (Hiển thị)>When device is rotated (Khi máy xoay)**.

# Quản lý ứng dụng

Tìm hiểu cách xem các ứng dụng đang chạy, và

- Ở màn hình chờ, chạm **Settings (Cài đặt)**<sup>&</sup>gt; **Apps (Ứng dụng).**
- Chạm **Running (Chạy)**, bạn có thể xem tất cả các ứng dụng đang chạy, chạm ứng dụng này để vào ứng dụng đó, bạn có thể chạm **Stop (Dừng)** để dừng chạy.
- Chạm **Downloaded (Tải về)**, bạn có thể xem tất cả các ứng dụng đã tải về, chạm ứng dụng này để vào ứng dụng, bạn có thể kiểm tra thông tin chi tiết của ứng dụng này, chạm **Uninstall (Gỡ bỏ)** để gỡ bỏ.
- Chạm **SD card (Thẻ SD)**, bạn có thể xem các ứng dụng đã tải về trên thẻ SD, bạn có thể chọn di chuyển các ứng dụng này vào máy.

# <span id="page-12-0"></span>**Chức năng cơ bản**

# <span id="page-12-1"></span>**Cuộc gọi**

Học cách sử dụng các chức năng gọi, ví dụ như thực hiện và trả lời cuộc gọi, sử dụng các tùy chọn sẵn có trong cuộc gọi hoặc tùy biến và sử dụng các tính năng liên quan đến cuộc gọi.

# Thực hiện cuộc gọi

- Trong danh sách ứng dụng, chạm ...
- 2Quay số trực tiếp hoặc chọn một số từ danh sách đã lọc có các chữ số trùng khớp.
- 3 Thực hiện cuộc gọi.
- 4Chạm để kết thúc cuộc gọi.

# Một số lời khuyên:

 • Tính năng quay số Thông minh của máy cho phép bạn thực hiện cuộc gọi nhanh chóng và dễ dàng. Chỉ cần nhập số điện thoại hoặc một vài chữ đầu tiên của tên người mà bạn muốn gọi. Quay số thông minh tự động tìm kiếm và lọc danh bạ đã lưu trữ của bạn và các số điện thoại từ lịch sử gọi.

### Lưu ý:

 • Để thực hiện các cuộc gọi quốc tế, nhấn lâu 0 để nhập ký tự "+" là tiền tố gọi quốc tế.

 • Trong nhiều khu vực, ghi âm một cuộc gọi mà không được phép là phi pháp. Phải luôn xin phép bên kia trước khi ghi âm cuộc gọi.

# Trả lời/Từ chối cuộc gọi

- Trong khi một cuộc gọi đến, nhấn và giữ và sau đó kéo ngón tay của bạn sang phải dể trả lời cuộc gọi, kéo sang trái để từ chối cuộc gọi. (Nhấn phím âm lượng mặt bên để điều chỉnh âm lượng).
- 2 Chạm <u>Đ</u> để bật loa.
- 3 Chạm để gác máy.

# Thực hiện cuộc gọi hội nghị

Nếu mạng áp dụng, bạn có thể xử lý hai hoặc nhiều cuộc gọi, hoặc thực hiện cuộc gọi hội nghị.

- Trong cuộc gọi, chạm <sup>&</sup>gt;**Add a call (Thêm cuộc gọi)** để nhập một số điện thoại, và sau đó chạm  $\zeta$ , để quay số. Số thứ hai được quay số.
- 2 Cuộc gọi thứ nhất chuyển về chế độ chờ.
- Để kết thúc cuộc gọi, chạm để gác máy.

# Thực hiện cuộc gọi khẩn cấp

Khi không có thẻ SIM trong máy, bạn có thể thực hiện cuộc gọi khẩn cấp.

Tại Châu Âu, số điện thoại khẩn cấp chuẩn là 112; tại UK là 999.

### Một số lời khuyên:

 • Nếu bạn đã bật nhưng quên mật khẩu khóa hoặc mẫu hình hóa, bạn vẫn có thể thực hiện cuộc gọi khẩn cấp bằng cách chạm vào Emergency call (Cuộc gọi khẩn cấp) trên màn hình.

# <span id="page-13-0"></span>**Các tin nhắn**

Bạn có thể sử dụng máy của mình để gửi tin nhắn văn bản và tin nhắn đa phương tiện.

# Gửi một tin nhắn

- Trong danh sách ứng dụng, chạm ...
- 2Cham New message (Tin nhắn mới)  $\blacksquare$ .
- Nhập số hoặc chạm  $\mathbf{a}_{\mu}$  để chọn số từ danh bạ.
- 4Chọn trường văn bản và nhập văn bản tin nhắn.
- 5 Chạm <sup>O</sup>>**Add subject (Thêm chủ đề)** và bổ sung một chủ đề cho tin nhắn.
- 6Chạm  $\bigodot$  và đính kèm một tệp. (Hình ảnh, Video, Âm thanh hoặc Trình chiếu)

7Chạm  $\rightarrow$  để gửi tin nhắn.

### Lưu ý:

 • Các hình ảnh và âm thanh có bảo vệ bản quyền không thể gửi qua tin nhắn MMS.

# <span id="page-13-1"></span>**Email**

# Thiết lập một tài khoản email

- Chạm **Settings (Cài đặt)>Accounts (Tài khoản)> Add account (Thêm tài khoản)**, sau đó làm theo hướng dẫn trên màn hình để thêm tài khoản.
- $\mathcal{L}$ Hoặc trong danh sách ứng dụng, chạm  $\Box/\Box$ để chọn thiết lập một tài khoản email.
- 3 Bạn có thể thêm nhiều tài khoản gmail và tài khoản email.

# Xem hộp thư đến email

 Hiển thị bản nháp, tin nhắn đã gửi, và các nhãn khác: Chạm vào hộp thư đến ở thanh trên cùng, và sau đó chạm một nhãn khác (ví dụ như Send (Đã gửi), Drafts (Bản nháp) hoặc nhãn mà bạn đã tạo ra) để xem các tin nhắn và hội thoại của nhãn.

 $\mathcal{L}$  Chuyển sang tài khoản khác: Chạm vào hộp thư đến ở thanh trên cùng, và sau chạm vào tài khoản mà bạn muốn chuyển đến.

# Gửi một email

- Chạm  $\Xi_+$  ở thanh trên cùng để bắt đầu sửa email.
- 2 Nhập địa chỉ email của người nhận trong trường **To (Gửi)**. Nếu bạn đang gửi email cho nhiều người nhận, tách các địa chỉ email bằng dấu phẩy.
- 3Chon trường tiêu đề và trường nội dung văn bản để nhập một tiêu đề và nội dung email.
- 4 Chạm O**>Attach file/Add Cc/Bcc (Đính kèm tệp/Thêm Cc/Bcc)** và những trường khác để thực hiện các thao tác khác.
- 5 Chạm  $\triangleright$  để gửi mail.

# Trả lời email

- Trong hộp thư đến, chạm tin nhắn email hoặc hội thoại.
- 2 Chạm  $\leftrightarrow$  để trả lời người gửi, chạm  $\parallel$  và chọn có trả lời tất cả hay chuyển tiếp.

# Lưu ý:

- • Nếu bạn chọn trả lời người gửi hoặc trả lời tất cả, nhập tin nhắn trả lời của bạn.
- •Nếu bạn chọn chuyển tiếp, nêu rõ người nhận.

# <span id="page-14-0"></span>**Quản lý danh bạ của bạn**

Tìm hiểu về chức năng danh bạ cơ bản.

# Thêm số liên lạc mới

- Chạm để nhập **Contacts (Danh bạ)**.
- $\overline{2}$ Chạm và chọn một vị trí bộ nhớ.
- Thêm số điện thoại và các chi tiết mong muốn.
- 4Chạm  $\leftarrow$  để kết thúc sao lưu.

# $\bigcirc$  Một số lời khuyên:

- • Bạn có thể khởi tạo số liên lạc từ màn hình quay số bằng cách chọn **Add to contacts (Thêm số liên lạc)**.
- Đối với các số liên lạc trong sổ danh bạ thông minh, bạn có thể thêm thông tin chi tiết như số điện thoại nhà, điện thoại văn phòng, ảnh của người liên lạc và nhạc chuông.

# Tìm một số liên lạc

- Trên màn hình chính, chạm **để truy cập Contacts (Danh bạ)**.
- 2 Cuộn lên hoặc xuống danh sách liên hệ.

14 Chức năng cơ bản

- 3 Chạm  $\mathbb Q$  và nhập vài chữ cái đầu tiên của tên trên thanh tìm kiếm. (Ví dụ "John Henry", nhập JH)
- 4Chon số liên lạc từ danh mục tùy chọn.

# Tạo danh thiếp

- Trong màn hình chính, chạm >**ALL CONTACTS (TẤT CẢ CÁC SỐ LIÊN LẠC)**.
- 2 Chọn **Set up my profile (Thiết lập hồ sơ của tôi)** ở đầu danh sách liên hệ.
- 3 Nhập vào các chi tiết cá nhân của bạn.
- 4 $Cham \leq$ .

Bạn có thể gửi danh thiếp của mình cho những người khác hoặc chia sẻ nó bằng cách chạm và chọn **Share (Chia sẻ)**.

# Tạo nhóm số liên lạc

Bằng cách tạo các nhóm số liên lạc, bạn có thể quản lý nhiều số liên lạc và gửi một tin nhắn cho cả nhóm.

- Trên màn hình chính, chạm **Độc Buyens (Nhóm)**.
- 2 Chạm  $\mathbb{Z}$  và chọn một vị trí bộ nhớ.
- 3Nhập tên và tùy biến cài đặt cho nhóm.
- 4Thêm thành viên vào nhóm.
- 5 $Cham \leftarrow$ .

# Nhập/Xuất danh bạ

Bạn có thể nhập các tệp danh bạ từ một thẻ nhớ vào máy của bạn và xuất danh bạ từ máy của bạn đến một thẻ nhớ.

- Trong danh sách ứng dụng, chạm **0**.
- 2Chạm >**Import/export (Nhập/xuất).**
- Chọn một vị trí bộ nhớ.
- 4Chọn các số liên lạc cần sao chép.
- 5Chạm **OK** để xác nhận.

# <span id="page-16-0"></span>**Đa phương tiện**

# <span id="page-16-1"></span>**Âm nhạc**

Nghe nhạc mà bạn ưa thích trong khi đang đi với máy phát nhạc

# Phát nhạc

- Chạm <sub>đ</sub>i để mở màn hình âm nhạc.
- $\mathcal{L}$ Chọn một loại nhạc.
- 3Sử dụng các phím sau để điều khiển phát lại.

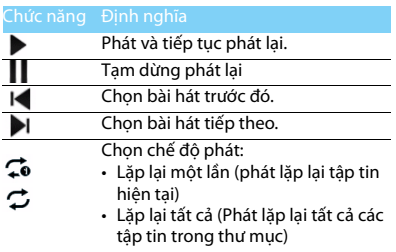

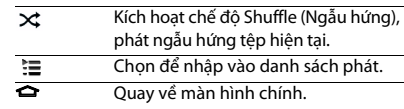

# Cài đặt nhạc

Nhấn để Chon:

- • **Tiệc ngẫu hứng**: Phát tất cả các tập tin nhạc trong thư mục một cách ngẫu nhiên.
- • **Thêm vào danh sách phát**: Thêm bản nhạc mới vào danh sách phát.
- **Dùng làm nhạc chuông**: Chọn nhạc làm nhạc chuông.
- •**Xóa**: Xóa nhạc từ danh sách phát.
- •**Hiệu ứng âm thanh**: Chọn hiệu ứng âm thanh.
- •**Thư viện**: Trở lại hạng mục âm nhạc.

# Lưu ý:

 • Khi nghe nhạc, điều chỉnh âm lượng về mức vừa phải. Việc nghe âm lượng cao liên tục có thể làm ảnh hưởng đến thính giác của bạn.

# <span id="page-17-0"></span>**Camera**

Tìm hiểu chức năng của camera. Bạn hãy chụp ảnh như mong muốn bằng cách sử dụng máy của bạn.

# Chụp ảnh/quay video

- Trong danh sách ứng dụng, chọn ...
- 2Chạm S/ dề chuyển sang chụp ảnh/quay video.
- 3 Ngắm ống kính camera vào đối tượng và thực hiện các điều chỉnh cần thiết.
- 4 Để phóng to, đặt hai ngón tay lên màn hình và từ từ tách chúng ra. Để thu nhỏ, kẹp chúng lại.
- 5 Chạm vào nơi bạn muốn tập trung vào trên màn hình xem trước. Khung tiêu điểm di chuyển đến nơi mà bạn đã chạm và chuyển sang màu xanh lam khi đối tượng nằm trong tiêu điểm.
- 6Chon  $\mathbb{S}/\blacksquare$  để chup ảnh/quay video. Ảnh/ video được lưu tự động.

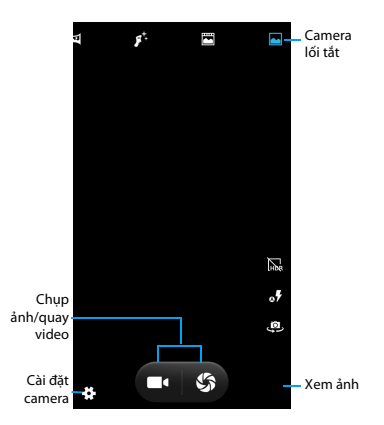

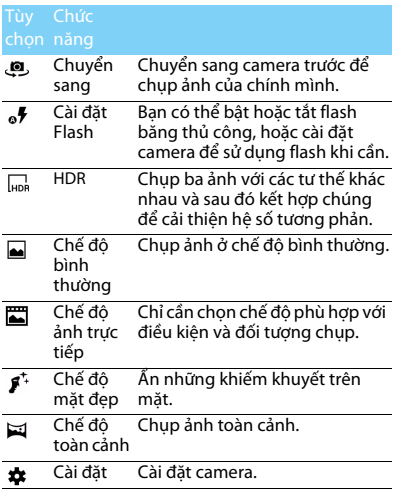

# Lối tắt camera Cài đặt camera

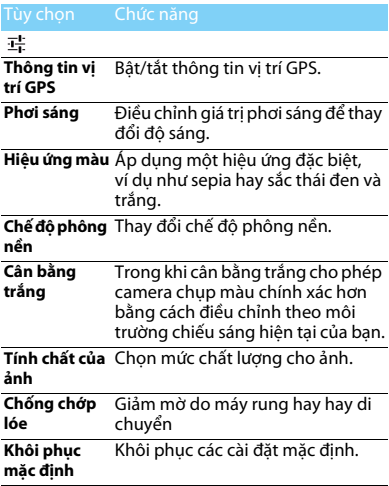

18 Đa phương tiện

# **COMPART**

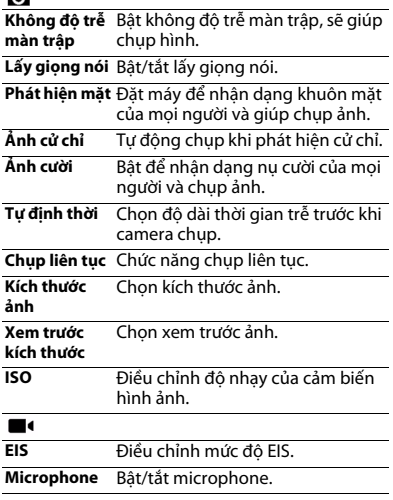

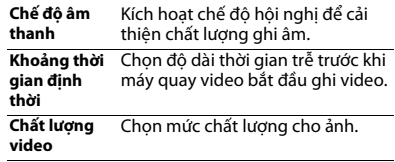

### Xem ảnh

Sau khi chup ảnh, chon biểu tượng xem ảnh để xem ảnh đã chụp.

- Để xem nhiều ảnh, cuộn sang trái hoặc sang phải.
- Để phóng to, đặt hai ngón tay lên màn hình và từ từ miết hai ngón tay ra xa nhau hoặc lại gần nhau. Để trở lại kích thước ban đầu, chạm đúp vào màn hình.
- $\cdot$   $\,$  Để gửi ảnh cho người khác, chạm  $\leq$  ,
- Chạm phím Option (Tùy chọn) **□** để truy cập các tùy chon sau:
	- **Delete (Xóa)**: để xóa ảnh.
	- **Slideshow (Hiện slide)**: Bắt đầu hiện slide.
- **Edit (Sửa)**: Để sửa ảnh bằng trình biên tập ảnh.
- **Rotate right (Xoay phải)**: Để xoay ảnh theo chiều kim đồng hồ.
- **Rotate left (Xoay trái)**: Để xoay ảnh theo chiều ngược kim đồng hồ.
- **Crop(Xén)**:Thêm ảnh vào bộ nhớ đệm.
- **Đặt ảnh làm**: Đặt ảnh làm hình nền hoặc ảnh liên hệ
- **Details (Chi tiết)**: Để xem thông tin chi tiết của anh này.
- **Print (In)**: Để lưu ảnh dưới dạng PDF và in ra.

# <span id="page-20-0"></span>**Ghi âm**

Học cách vận hành máy ghi âm.

# Ghi âm một bản ghi nhớ

- Mở danh sách ứng dụng và chạm  $\frac{6}{3}$ .
- 2Chạm để bắt đầu ghi.
- 3Chạm để kết thúc ghi và chọn lưu/bỏ. (Chạm để nghe bản ghi nhớ thoại trước khi lưu hoặc bỏ)

# Phát một bản ghi nhớ thoại

- Chạm **>Playlists (Danh sách phát)>My recordings (Bản ghi của tôi)** để truy cập danh sách bản ghi nhớ thoại.
- 2 Chọn bản ghi nhớ thoại để nghe.

# <span id="page-20-1"></span>**Đài FM**

Học cách nghe nhạc và tin tức trên đài FM. Để nghe đài FM, bạn phải kết nối với một tai nghe, đóng vai trò như là một ăng ten radio.

# Nghe đài FM

- Cắm tai nghe vào máy.
- 2 Chạm **để** vào đài FM.
- 3 Chạm I¶ / ▶, FM radio tự động quét và lưu các đài khả dụng.
- 4 Chạm để bắt đầu ghi âm FM.
- 5 Chạm để tắt radio.

# <span id="page-21-0"></span>**Các ứng dụng kinh doanh**

# <span id="page-21-1"></span>**Quản lý lịch của bạn**

Bạn có thể tạo ra danh sách những điều cần làm của mình và lập kế hoạch trên lịch.

# Xem lịch

- Trong danh sách ứng dụng, chạm ...
- 2Cham  $\equiv$ ở đầu màn hình.
- 3 Chọn chế độ xem:
	- **Lịch trình**: Danh sách tất cả các sự kiện và nhiệm vụ đã được lên lịch cho một giai đoạn cụ thể.
	- **Day (Ngày)**: Các khối giờ cho cả ngày.
	- **Week (Tuần)**: Các khối giờ cho các ngày trong cả tuần.
	- **Month (Tháng)**: Xem cả một tháng.

# Tạo sự kiện

- Trong danh sách ứng dụng, chạm **...**
- 2Chạm >**New event (Sự kiện mới)**.
- 3 Nhập các chi tiết của sự kiện và chọn **SAVE (LƯU)**.
- 4 Trong khi xem một sự kiện, chạm để sửa các sự kiện mà bạn đã tạo ra, chạm **SAVE (LƯU)**  để lưu cập nhật.

# <span id="page-21-2"></span>**Clock (Đồng hồ)**

Trong danh sách ứng dụng, chạm . để vào đồng hồ.

- 1 Chạm  $\circledcirc$  để đặt báo thức.
- 2 Chạm O >  $\bullet$  để chọn hiển thị thời gian của các thành phố khác nhau.
- 3 Chạm  $\overline{X}$  để lập giờ đếm ngược.
- 4Chạm để đặt đồng hồ bấm giây.

# <span id="page-21-3"></span>**Quản lý tệp**

Tìm hiểu về cách sử dụng và quản lý các tập tin và thư mục của ban.

# Chia sẻ tập tin

Bạn có thể chia sẻ các ảnh, các tập tin âm thanh hoặc video với những người khác qua MMS, Email hoặc Bluetooth.

- Chạm  $\blacksquare$ , sau đó chọn mở các têp từ máy hoặc thẻ SD.
- 2 Nhấn lâu tệp đã chọn, sau đó chọn một trong nhiều tệp để chia sẻ/sao chép/xóa/di chuyển.

# <span id="page-22-0"></span>**Tìm kiếm**

- Trong màn hình chờ, bạn có thể nhập văn bản trên thanh tìm kiếm hoặc chạm + để nhập văn bản bằng lời nói.
- 2 Khi bản thấy hình microphone, Nói rõ các từ mà bạn muốn gõ.
- 3 Bạn có thể chọn tìm kiếm từ máy, thẻ SD hoặc Internet.
- 4Chọn kết quả tìm kiếm.

### Một số lời khuyên:

- •• Chạm □ >Settings (Cài đặt)>Search language (Ngôn ngữ tìm kiếm) để chọn một hoặc nhiều ngôn ngữ. Các ngôn ngữ khả dụng tùy thuộc vào các ngôn ngữ đầu vào thoại được Google hỗ trợ.
- • Nếu từ không khớp với điều mà bạn đã nói và được gạch dưới, chạm vào từ được gạch dưới để xóa từ đó hoặc xem nhiều lựa chọn hơn.

# <span id="page-22-1"></span>**Máy tính**

Học cách thực hiện tính toán với máy của bạn.

- Sử dụng các phím trên màn hình để thực hiện các phép tính cơ bản. (Cuộn màn hình để xem máy tính khóa học).
- Chạm **CLR** để xóa lịch sử tính toán.

# <span id="page-23-0"></span>**Kết nối**

# <span id="page-23-1"></span>**Bluetooth**

Máy của bạn có thể kết nối với một thiết bị Bluetooth tương thích để trao đổi dữ liệu.

# Bật/tắt Bluetooth

- Chạm **Settings (Cài đặt)>Wireless & networks (Không dây & mạng)>Bluetooth.**
- 2 Chọn để bật/tắt Bluetooth.
- 3 Chạm Bluetooth để vào để có cài đặt Bluetooth khác.

### Lưu ý:

 • Tắt Bluetooth khi không sử dụng để tiết kiệm pin, hoặc ở những nơi cấm sử dụng thiết bị không dây, ví dụ như trên máy bay và ở bệnh viện.

# Nhận dữ liệu qua Bluetooth

- Trước tiên là bật Bluetooth, nó sẽ tự động tìm và lưu các thiết bị.
- 2 Chọn thiết bị, màn hình sẽ hiển thị mật khẩu. Trước tiên hay đảm bảo rằng thiết bị mà bạn muốn kết nối cũng hiển thị cùng một mật khẩu, sau đó nhấn **Pair (Cặp)** để bắt đầu ghép cặp.

Ở thiết bị nhận, chấp nhận tệp.

### Lưu ý:

 • Một vài thiết bị, đặc biệt là tai nghe hoặc các bộ công cụ ô tô rảnh tay, có thể có mã PIN Bluetooth cố định, ví dụ như là 0000. Nếu thiết bị kia có mã PIN, bạn phải nhập mã đó vào.

# Gửi dữ liệu qua Bluetooth

- Chọn một tệp hoặc một mục, ví dụ như một số liên lạc, sự kiện trong lịch, bản ghi nhớ, hoặc là tệp đa phương tiện, từ một ứng dụng thích hợp hoặc là Các tệp của tôi.
- 2 Chọn một tùy chọn để gửi dữ liệu qua Bluetooth.
- 3 Tìm kiếm và ghép cặp với một thiết bị bật Bluetooth.

# <span id="page-23-2"></span>**Wi-Fi**

Bạn có thể kết nối với mạng Internet hoặc các thiết bị mạng khác bất cứ ở đâu nếu có điểm truy cập hoặc điểm truy cập không dây.

# Bật Wi-Fi và kết nối với Wi-Fi

- Từ Màn hình chính, chạm **Settings (Cài đặt)> Wireless & Networks(Không dây & mạng)> Wi-Fi.**
- 2Kéo núm Wi-Fi sang phải, bật Wi-Fi lên.
- 3 Máy của bạn sẽ tự động tìm các ứng dụng Wi-Fi khả dung.
- 4Chon một AP.
- 5Nếu bạn chọn mạng bảo mật, bạn sẽ được yêu cầu nhập mật khẩu.
- 6Chọn **Connect (Kết nối)**.

# <span id="page-24-0"></span>**VPN**

Học cách tạo mạng riêng ảo (VPN) và kết nối

# Thiết đặt hồ sơ VPN

- Từ Màn hình chính, chạm **Settings (Cài đặt)> Wireless & Networks(Không dây & mạng)> More (Nhiều hơn)>VPN**.
- 2 Chạm **+** để nhập một cái tên cho máy chủ VPN và chọn loại VPN.
- Thay đổi các tùy chọn theo yêu cầu.
- 4Khi bạn kết thúc, chọn **Save (Lưu)**.

# Một số lời khuyên:

- •Các tùy chọn có sẵn có thể thay đổi tùy thuộc vào loại VPN.
- • Máy của bạn cần được cấu hình để có truy cập Internet. Nếu bạn gặp khó khăn trong việc truy cập Internet, bạn phải sửa kết nối. Nếu bạn không chắc cần phải nhập thông tin gì, hãy hỏi quản trị viên VPN của bạn.
- • Để sử dụng tính năng này, bạn phải kích hoạt tính năng khóa màn hình.

# Kết nối với VPN

- Trong danh sách ứng dụng, chạm **Settings (Cài đặt)>Wireless & Networks(Không dây & mạng)>More (Nhiều hơn)>VPN**.
- 2 Chọn một mạng riêng.
- 3 Nhập tên người dùng và mật khẩu và sau đó chọn **Connect (Kết nối)**.

# <span id="page-24-1"></span>**Chia sẻ mạng di động**

Học cách đặt máy của bạn làm modem không dây hay điểm truy cập không dây cho PC hoặc các thiết bị khác, và chia sẻ kết nối mạng di động.

# Chia sẻ mạng di động qua USB

 Dùng cáp USB, cắm giắc đa năng trên thiết bị của bạn vào máy tính.

24 Kết nối

- 2 Từ Màn hình chính, chạm **Settings (Cài đặt)> Wireless & networks(Không dây & mạng)> More (Nhiều hơn)>Tethering & portable hotspot (Tethering & điểm truy cập di động)**.
- 3 Chọn **USB tethering** để kích hoạt tính năng USB tethering. Thiết bị của bạn hiện đang chia sẻ kết nối mạng di động trên máy tính của bạn.
- 4 Để dừng chia sẻ nối mạng, chạm để tắt nối mang qua USB.

# <span id="page-25-0"></span>**Các kết nối qua máy tính**

Tìm hiểu về cách kết nối điện thoại với máy tính qua cáp USB ở các chế độ kết nối qua USB.

- Kết nối máy của bạn với một máy tính bằng cáp USB và chon thiết bị Đa Phương Tiện (MTP) trong bảng thông báo (Để mở bảng Thông báo, ấn và giữ thanh trạng thái, sau đó trượt một ngón xuống phía dưới).
- 2 Máy của bạn đóng vai trò như là một đĩa di động. Nếu bạn đã đưa một thẻ SD vào, bạn cũng có thể truy cập thư mục tệp của thẻ nhớ.

# <span id="page-26-0"></span>**Cài đặt**

# <span id="page-26-1"></span>**Không dây & Mạng**

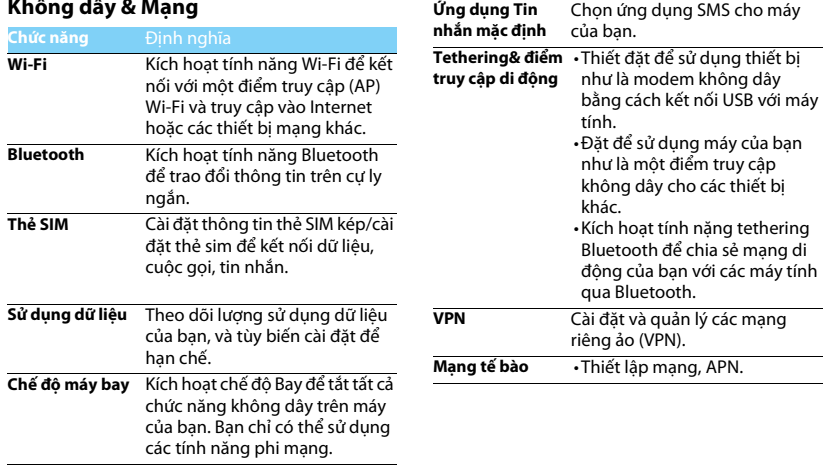

26 Cài đặt

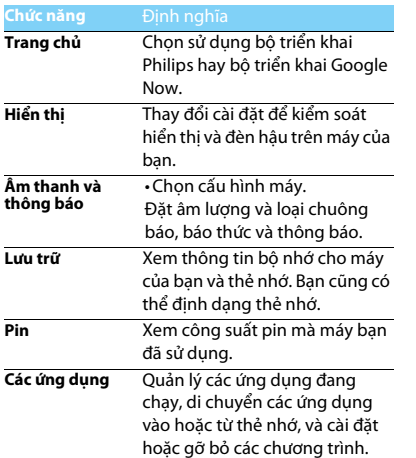

# <span id="page-27-0"></span>**Thiết bị Cá nhân**

<span id="page-27-1"></span>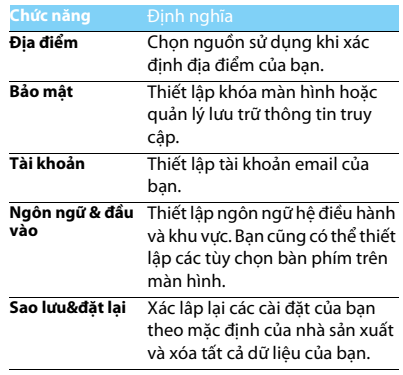

# <span id="page-28-0"></span>**Hệ thống**

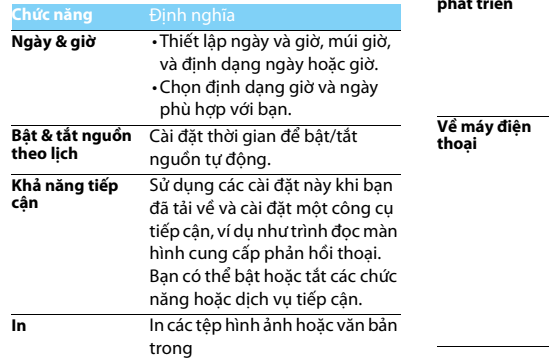

# **Các tùy chọn nhà Chạm About phone (Về máy điện phát triển thoại)>Build number (Số thân phát thên c máy)** bảy lần, bạn có thể mở Tùy

máy.

chọn nhà sản xuất.

Kích hoạt và thay đổi cài đặt để có phát triển ứng dụng.

Xem các thông tin khác nhau về máy điện thoại, ví dụ như pin, thông tin pháp lý, số model, phiên bản phần mềm, phiên bản băng thông cơ bản và số thân

Nếu mạng khả dụng, chạm **System updates (Cập nhật hệ thống)** để cập nhật hệ thống theo phiên bản mới nhất.

# <span id="page-29-2"></span><span id="page-29-0"></span>**An toàn & Lưu ý**

### <span id="page-29-1"></span>**Lưu ý**

### **Để máy cách xa trẻ nhỏ**

Để điện thoại của bạn và các phụ kiện xa tầm tay trẻ nhỏ. Các bộ phận nhỏ có thể gây nghẹn hay thương tật nặng nếu nuốt phải.

### **Sóng Radio**

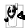

ţ

Máy của bạn phát/nhận sóng radio trong GSM 850/900/1800/ 1900MHz, /WCDMA 900/2100MHz.

Kiểm tra với nhà sản xuất xe để đảm bảo thiết bị điện tử trên xe của bạn không bị ảnh hưởng bởi năng lượng radio.

### **Tắt máy...**

Tắt máy khi ở trên máy bay. Sử dụng máy điện thoại di động trên máy bay có thể gây nguy hiểm cho quá trình điều khiển máy bay, gây tắc nghẽn mạng lưới điện thoại di động và có thể bị coi là không hợp pháp.

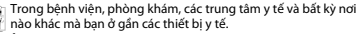

Ở những nơi có môi trường gây nổ (ví dụ như trạm xăng dầu và ∐™ những khu vực mà không khí có chứa các hạt bụi, như bột kim<br>Loại). Trên các phương tiên vận chuyển chất dễ cháy hoặc phương tiên chay bằng khí ga hóa lỏng. Ở các mỏ đá hoặc nơi khác đang thực hiện các hoạt động nổ mìn.

### **Điện thoại di động và xe hơi của bạn**

Tránh sử dụng máy của bạn khi đang lái xe và tuân thủ các quy định về cấm sử dụng điện thoại di động khi lái xe. Sử dụng các thiết bị rảnh tay để tăng độ an toàn khi có thể. Phải đảm bảo bộ dụng cụ xe hơi và điện thoại của bạn không làm cản trở các túi khí hoặc thiết bị an toàn khác được lắp đặt trên xe.

# **Sử dụng máy của bạn một cách cẩn thận và hợp lý**

Để sử dụng máy của bạn một cách trị ch cách thuận thường.

- Không để máy tiếp xúc với nhiệt độ khắc nghiệt.
- Không nhúng máy vào bất kỳ loại chất lỏng nào; nếu máy của bạn bị ướt, tắt điện thoại, tháo pin và phơi khô trong vòng 24 giờ trước khi tiếp tục sử dụng.
- 
- Dùng vải mềm để lau chùi máy.<br>Khi thời tiết nóng hoặc sau khi để tiếp xúc lâu với ánh sáng mặt trời (ví dụ, sau cửa sổ hoặc màn gió), nhiệt độ vỏ máy có thể sẽ tăng lên.<br>Trong trường hợp này phải cẩn thân khi nhấc máy và cũng phải tránh sử dụng máy khi nhiệt độ xung quanh vượt quá 40° C.

### **Bảo vệ pin tránh bị hư hại**

 $\boldsymbol{\Theta}$ , Bạn chỉ nên sử dụng các Phụ kiện Chuẩn Philips vì nếu sử dụng  $\mathbb{R}^n$  các phụ kiện khác có thể sẽ làm hỏng điện thoại và gây nguy hiểm đồng thời sẽ làm vô hiệu hóa các chính sách bảo hành máy Philips của bạn. Việc sử dụng loại pin không được chỉ định có thể sẽ gây nổ. Phải đảm bảo các bộ phận hỏng được thay thế ngay lập tức bởi kỹ thuật viên có tay nghề và bộ phận thay thế phải đúng hãng Philips.

- Máy của bạn chạy bằng pin sạc.
- Chỉ sử dụng bộ sạc đã được quy định.
- Không được đốt.
- Không làm biến dạng hoặc tháo mở pin.
- Không để các vật kim loại (như chìa khóa trong túi của bạn) làm chập mạch các tiếp điểm của pin.
- Tránh để tiếp xúc với môi trường có tính ăn mòn, ẩm hoặc nhiệt độ quá cao (>60° C hoặc 140° F).

### **Chú ý tới môi trường**

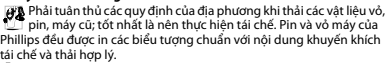

 $\overset{\text{\tiny{(3)}}}{\infty}$ : Chất liệu vỏ có dán nhân có thể được tái chế.

: Đây chính là đóng góp về mặt tài chính cho hệ thống quốc gia về tái chế và phục hồi vỏ phế liệu.

: Chất liệu nhựa là có thể tái chế (có ghi rõ loại nhựa).

#### **Bảo Vệ Thính Giác**

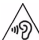

Khi nghe nhạc, điều chỉnh âm lượng về mức vừa phải.

Việc nghe âm lượng cao liên tục có thể làm ảnh hưởng đến  $\Delta$ thính giác của bạn.

Nên để cách xa cơ thể và đầu tối thiểu là 15mm trong quá trình sử dung.

### **Dấu WEEE trong DFU: "Thông tin cho Người dùng"**

### **Thải bỏ sản phẩm cũ của bạn**

Sản phẩm của bạn được thiết kế và sản xuất bằng vật liệu và linh kiện có chất lượng cao, có thể tái chế và tái sử dụng.

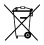

Khi biểu tượng thùng rác có vòng tròn gạch chéo này được ghi<br>1 chú vào sản phẩm, điều đó có nghĩa là sản phẩm phải tuân thủ<br>1 theo European Directive (Chỉ thị Châu Âu) 2002/96/EC

Vui lòng chú ý tới hệ thống thu gom phân loại các sản phẩm điện và điện tử của địa phương.

Tuân thủ theo đúng các quy định của địa phương bạn và không thải bỏ<br>các sản phẩm cũ cùng với rác thải sinh hoạt thông thường. Thải bỏ<br>đúng cách các sản phẩm cũ của bạn sẽ giúp tránh được các hậu quả tiêu cực tiềm năng đối với môi trường và sức khỏe.<br>Thiết bị này có thể chứa các hang mục, công nghệ hoặc phần mềm

phải tuần thủ theo đúng luật pháp và quy định xuất khẩu của Mỹ và các quốc gia khác. Nghiêm cấm các hành vi vi phạm pháp luật.

# <span id="page-30-0"></span>**Các hướng dẫn**

### **Máy điều hòa nhịp tim**

Nếu bạn sử dụng máy điều hòa nhịp tim:

- Phải luôn để máy điện thoại cách máy điều hòa nhịp tim trên 15cm khi máy điện thoại đang được mở để tránh gây nhiễu.
- Không để máy ở túi ngực.
- Sử dụng tai đối diện với máy điều hòa nhịp tim để hạn chế sự nhiễu loạn có thể xảy ra.
- Tắt điện thoại nếu nghi ngờ có hiện tượng nhiễu loạn.

### **Máy trợ thính**

Nếu bạn đang sử dụng máy trợ thính, nên hỏi ý kiến bác sĩ và nhà sản xuất máy trợ thính để biết được liệu thiết bị này có bị tác động bởi điện thoại di động hay không.

### **Cách thức kéo dài tuổi thọ pin điện thoại của bạn**

Để đảm bảo điện thoại di động của bạn hoạt động đúng chức năng thì điều quan trọng là phải đảm bảo pin có đủ năng lượng cần thiết. Để tiết kiệm năng lượng hãy làm như sau nếu có thể:

- Tắt chức năng Bluetooth của máy của bạn.
- Chọn chế độ đèn nền và thời lượng điện thoại ở mức thấp.
- Bật chức năng tự động khóa bàn phím, tắt chức năng âm bàn phím, rung khi chạm hoặc báo động rung.
- Chỉ kết nối GPRS khi cần thiết. Nếu không thiết bị sẽ tự động tìm kiếm kết nối GPRS và làm lãng phí pin.
- Tắt máy của bạn nếu không có sóng. Nếu không, máy sẽ tự động tìm mạng và làm lãng phí pin.

# <span id="page-30-1"></span>**Xử lý sự cố**

### **Máy không bật được**

Tháo/lắp lại pin. Sau đó sạc máy cho đến khi biểu tượng pin ngừng cuộn. Rút bộ sạc và tìm cách mở máy.

### **Hiển thị KHÓA khi bật máy**

Có ai đó cố gắng sử dụng máy của bạn nhưng không biết mã PIN hoặc mã mở (PUK). Liên hệ với nhà cung cấp dịch vụ của bạn.

### **Hiển thị lỗi IMSI trên màn hình**

Vấn đề này liên quan đến đăng ký thuê bao của bạn. Liên hệ với nhà cung cấp dịch vụ của bạn.

### **Máy của bạn không quay trở lại chế độ màn hình chờ**

Bấm lâu phím gác máy hoặc tắt máy, kiểm tra xem thẻ SIM và pin đã được lắp đúng hay chưa, sau đó lại bật máy.

30 An toàn & Lưu ý

### **Biểu tượng mạng không hiển thị**

Mất kết nối mạng. Bạn hiện đang ở khu vực chặn sóng (trong đường hầm hoặc giữa các tòa nhà cao tầng) hoặc ở ngoài khu vực phủ sóng. Kiểm tra lại ở vị trí khác, kết nối lại mạng (đặc biệt là khi ở ngoài trời), kiểm tra ăngten có ở đúng vị trí không nếu máy của bạn có ăngten ngoài, hoặc liên hệ với nhà cung cấp dịch vụ mạng để được hỗ trợ/có thêm thông tin.

#### **Màn hình không phản hồi theo đúng phím bấm (hoặc phản hồi chậm)**

Màn hình phản hồi chậm hơn khi nhiệt độ quá thấp. Hiện tượng này là bình thường và không ảnh hưởng tới hoạt động của máy. Cầm máy tới vị trí có nhiệt độ ấm hơn và thử lại. Trong các trường hợp khác, vui lòng liên hệ với nhà cung cấp điện thoại của bạn.

### **Pin của bạn có vẻ quá nóng**

Bạn chắc đang sử dụng bộ sạc không tương thích với máy. Phải luôn sử dụng các phụ kiện chuẩn của Philips đi cùng với máy của bạn.

### **Máy của bạn không hiển thị số điện thoại cuộc gọi đến**

Chức năng này tùy thuộc vào thuê bao và mạng. Nếu mạng không gửi số của người gọi, máy sẽ hiển thị Cuộc gọi 1 hoặc Giữ lại. Liên hệ với nhà cung cấp dịch vụ để biết thêm thông tin về vấn đề này.

### **Bạn không thể gửi tin nhắn văn bản**

Một số mạng không cho phép gửi tin nhắn tới mạng khác. Trước hết, kiểm tra xem bạn đã nhập đúng số trung tâm SMS chưa, hoặc liên hệ với nhà cung cấp dịch vụ để biết thêm thông tin về vấn đề này.

### **Bạn không thể nhận và/hoặc lưu hình ảnh JPEG**

Hình ảnh có thể không được máy của bạn chấp nhận do kích thước quá lớn, tên quá dài hoặc định dạng tệp không đúng.

### **Bạn cảm thấy là đã lỡ vài cuộc gọi**

Kiểm tra tùy chọn chuyển hướng cuộc gọi.

#### **Khi sạc, biểu tượng pin không hiển thị thanh và đường viền nhấp nháy**

Chỉ sạc pin trong môi trường có nhiệt độ không thấp hơn 0°C (32°F) hoặc cao hơn 50°C (113°F).

Trong các trường hợp khác, vui lòng liên hệ với nhà cung cấp điện thoại của bạn.

### **Hiển thị lỗi SIM trên màn hình**

Kiểm tra thẻ SIM xem đã lắp đúng hay chưa. Nếu hiện tượng vẫn xảy ra, có thể thẻ SIM của bạn đã bị hỏng. Liên hệ với nhà cung cấp dịch vụ của bạn.

#### **Khi cố gắng sử dụng một tính năng trong menu, màn hình hiển thị KHÔNG CHO PHÉP**

Một vài tính năng phụ thuộc vào mạng. Các tính năng này chỉ thực hiện được nếu mạng hoặc thuê bao của bạn hỗ trợ. Liên hệ với nhà cung cấp dịch vụ để biết thêm thông tin về vấn đề này.

### **Màn hình hiển thị LẮP THẺ SIM CỦA BẠN**

Kiểm tra thẻ SIM xem đã lắp đúng hay chưa. Nếu hiện tượng vẫn xảy ra, có thể thẻ SIM của bạn đã bị hỏng. Liên hệ với nhà cung cấp dịch vụ của bạn.

#### **Chức năng tự quản lý của máy của bạn thấp hơn so với ghi trong cẩm nang người dùng**

Khả năng tự quản lý có sự liên hệ với các cài đặt của bạn (ví dụ, âm lượng chuông, thời lượng đèn nền) và các tính năng bạn sử dụng. Để tăng khả năng tự quản lý, ở bất kỳ đâu có thể, bạn có thể tắt các chức năng không sử dụng.

#### **Máy của bạn hoạt động không tốt trên xe hơi của bạn**

Trên xe có thể chứa các bộ phận kim loại hấp thụ các sóng điện từ làm ảnh hưởng tới hiệu năng của máy. Bộ dụng cụ xe hơi cung cấp cho bạn ăngten ngoài, nhờ đó giúp bạn thực hiện và nhận các cuộc gọi điện thoại mà không cần phải xử lý điện thoại di động.

### Lưu ý:

 • Kiểm tra với chính quyền địa phương xem liệu bạn có được phép sử dụng máy khi lái xe hay không.

### **Máy của bạn không sạc được pin**

Nếu pin của bạn đã cạn kiệt, bạn phải sạc trước một vài phút (tối đa 05 phút trong một số trường hợp) trước khi biểu tượng sạc xuất hiện trên màn hình.

### **Hình ảnh chụp bằng camera của điện thoại không rõ ràng**

Phải đảm bảo hai mặt ống kính camera đều sạch.

### <span id="page-32-0"></span>**Khai báo Thương hiệu**

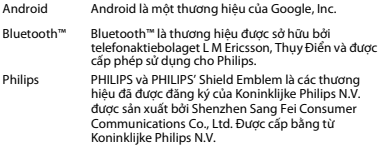

# <span id="page-32-1"></span>**Thông Tin về Tốc độ Hấp thụ Riêng**

### **Tiêu chuẩn Quốc tế**

ĐIỆN THOẠI DI ĐÔNG NÀY ĐÁP ỨNG CÁC YÊU CẦU QUỐC TẾ LIÊN QUAN ĐẾN VIỆC TIẾP XÚC VỚI SÓNG RADIO

Điện thoại di động của bạn là một thiết bị phát và nhận tín hiệu radio. Nó được thiết kế và sản xuất không vượt mức giới hạn tiếp xúc với năng<br>Jương tần số radio đạt tiêu chuẩn quốc tế. Các vêu cầu này được xây dựng bởi Ủy Ban Quốc Tế về Bảo Về Bức Xa Không Điện Hóa (ICNIRP) và, Viện Kỹ Sư Điện & Điện Tử (IEEE) thông qua các dự báo về biên độ

32 An toàn & Lưu ý

an toàn bền vững bảo vệ con người không kể tuổi tác và tình hình sức khỏe.

Các yêu cầu về tiếp xúc cho điện thoại di động sử dụng đơn vị đo lường là Specific Absorption Rate (SAR) (Tốc Độ Hấp Thụ Riêng). Giới hạn SAR theo yêu cầu của ICNIRP đối với điện thoại di động được sử dụng rộng rãi là **2,0W/kg cho mười gram mô tế bào đầu và, là 1,6W/kg cho một gram mô tế bào đầu theo quy định** của IEEE Std 1528.

Các kiểm định SAR được thực hiện tại các vị trí hoạt động theo yêu cầu cùng với điện thoại di động trong đó tín hiệu năng được phát ở mức năng lượng chứng nhận cao nhất trong tất cả các dải tần số đã kiểm định. Mặc dù SAR được xác định ở mức năng lượng chứng nhận cao nhất nhưng các mức SAR thực tế của điện thoại trong khi hoạt động lại thường thấp hơn giá trị SAR tối đa. Đó là bởi vì máy được thiết kế để hoạt động với nhiều mức năng lượng khác nhau nhằm chỉ sử dụng năng lượng yêu cầu để kết nối mạng. Thông thường, bạn càng ở gần vị trí ăng ten trạm cơ sở thì năng lượng đầu ra càng thấp.

Mặc dù ở các vị trí khác nhau, mỗi máy khác nhau lại có sự khác biệt về mức SAR, tuy nhiên tất cả đều đạt tiêu chuẩn bảo vệ quốc tế khi tiếp xúc với sóng radio.

#### **Giá trị SAR cao nhất đối với dòng điện thoại Xenium V377 này khi được kiểm định theo tiêu chuẩn là 0,347W/kg theo khuyến cáo của ICNIRP.**

Để giới hạn mức tiếp xúc với sóng radio, cần phải giảm thời lượng cuộc gọi điện thoại di động hoặc sử dụng tai nghe. Mục đích của các lưu ý này là để xa điện thoại di động khỏi phạm vi đầu và cơ thể.

# <span id="page-32-2"></span>**Bảo hành Giới hạn**

### 1 Phạm vi Bảo hành Giới hạn Này Như thế nào?

Philips bảo đảm với người mua lẻ ("Người tiêu dùng" hoặc "Bạn") rằng sản phẩm di động hiệu Philips này và các phụ kiện do Philips cung cấp trong gói bán hàng ("Sản phẩm") đều không có lỗi gì về vật liệu, thiết kế và tay nghề khi sử dụng đúng theo hướng dẫn đồng thời đáp ứng các điều kiện và điều khoản sau đây. Giới hạn bảo hành chỉ được gia

hạn cho Người Tiêu Dùng đối với các Sản Phẩm được mua và sử dụng tại cùng một quốc gia nơi Người Tiêu Dùng mua điện thoại. Bảo hành chỉ có hiệu lực tại quốc gia bán sản phẩm theo chỉ định của nhà sản xuất.

2. Thời hạn Bảo hành Giới hạn là Bao lâu?

Thời hạn bảo hành giới hạn cho Sản phẩm là MỘT (1) NĂM kể thời điểm mua Sản phẩm, có chứng từ mua kèm theo. Thời hạn bảo hành cho pin sạc gốc hiệu Philips kéo dài sáu (6) tháng kể từ ngày mua.

3. Philips Sẽ Làm gì Nếu Sản phẩm Có Lỗi Nghiêm Trọng về Vật liệu và Tay nghề Trong Thời gian Bảo hành Giới han?

Trong thời gian bảo hành, Philips hoặc đại diện bảo hành được ủy quyền của Philips sẽ thực hiện sửa chữa hoặc thay thế, tùy vào tình hình cụ thể, không tính phí linh kiện hoặc nhân công, Sản Phẩm bị lỗi bằng các bộ phận hoặc Sản Phẩm mới hoặc hiệu chỉnh, đồng thời bàn giao lại Sản Phẩm đã sửa chữa hoặc thay thế cho Người Tiêu Dùng trong tình trạng tốt nhất. Philips sẽ giữ lại các bộ phận, môđun hoặc thiết bị bị lỗi.

Sản Phẩm sau khi được sửa chữa hoặc thay thế sẽ được tiếp tục bảo hành bằng thời gian bảo hành còn lại của thời hạn bảo hành ban đầu hoặc được bảo hành trong vòng chín mươi (90) ngày kể từ ngày sửa chữa hoặc thay thế, tùy vào thời hạn nào dài hơn. Việc sửa chữa hoặc thay thế Sản Phẩm, tùy theo quyết định của Philips là giải pháp riêng có của bạn.

4. Nội dung Nào Không Bao gồm Trong Thời gian Bảo hành?

Bảo hành giới hạn này không bảo hành:

a) Sản phẩm bị hỏng hóc do sử dụng sai hướng dẫn, do bị tai nạn, trong quá trình vận chuyển hoặc bị lỗi vật lý khác, cài đặt không đúng, do sơ xuất, ngập lụt, hỏa hoạn, bị rơi vào nước hoặc chất lỏng khác; hoặc

b) Sản Phẩm bị hỏng hóc do việc sửa chữa, thay thế hoặc hiệu chỉnh không phải được thực hiện bởi bất kỳ ai không được Phillips ủy quyền; hoặc

c) Sản Phẩm gặp vấn đề về tiếp nhận tín hiệu hoặc hoạt động do điều kiện về sóng, độ tin cậy của mạng, hệ thống ăng ten hoặc cáp; hoặc

d) Sản Phẩm bị lỗi hoặc có vấn đề do sử dụng các sản phẩm hoặc linh kiện không phải của hãng Philips; hoặc

e) Sản Phẩm có tem bảo hành, tem chất lượng, số serial sản phẩm hoặc số serial điện tử bị xóa bỏ, chỉnh sửa hoặc không hợp lệ; hoặc

f) Sản Phẩm được mua, sử dụng, bảo hành hoặc vận chuyển ở bên ngoài quốc gia mua ban đầu, hoặc được sử dụng vì mục đích thương mại hoặc tổ chức (bao gồm nhưng không giới hạn các Sản Phẩm được sử dụng cho thuê) ; hoặc

g) Sản Phẩm được hoàn trả không có chứng từ mua hoặc chứng từ mua bị thay đổi hoặc không hợp lệ.

h) Hao mòn thông thường hoặc Bất Khả kháng.

5. Làm Thế nào Để Bạn Sử dụng Dịch vụ Bảo hành?

a) Bàn giao lai Sản Phẩm cho trung tâm bảo hành ủy quyền của Philips. Bạn có thể liên hệ với văn phòng của Philips tại địa phương để biết được địa chỉ trung tâm bảo hành ủy quyền gần nhất.

b) Phải tháo thẻ SIM phải ra khỏi Sản phẩm trước khi bàn giao lại cho Philips. Philips sẽ không chịu trách nhiệm nếu thẻ SIM hoặc dữ liệu trong máy bị hỏng hoặc mất.

c) Nếu lỗi Sản Phẩm không thuộc phạm vi bảo hành hoặc thời gian bảo hành này không được áp dụng hoặc không có hiệu lực do bị tác động bởi bất kỳ điều khoản và điều kiện nào theo đây thì Người tiêu dùng sẽ phải chịu chi phí sửa chữa hoặc thay thế Sản phẩm và các chi phí khác có liên quan trong quá trình sửa chữa hoặc thay thế.

d) QUAN TRỌNG - bạn phải bàn giao lại Sản phẩm cùng với chứng từ mua hợp lệ, ghi rõ điểm mua, ngày mua, model Sản phẩm và số serial Sản phẩm.

6. Giới hạn Khác: Bảo hành này cũng là Thỏa thuận Toàn vẹn.

NGOÀI CÁC NỘI DUNG BẢO HÀNH ĐƯỢC NÊU TRÊN ĐÂY VÀ CÁC NỘI<br>DUNG BẢO HÀNH THEO QUY ĐINH CỦA PHÁP LUẬT VÀ CÁC NỘI DUNG BẢO HÀNH KHÔNG THỂ BỊ LOẠI TRỪ HOẶC THAY ĐỔI THEO THỎA THUẬN, PHILIPS KHÔNG ĐƯA RA BẤT KỲ MỘT BẢO HÀNH NÀO KHÁC DƯỚI BẤT KỲ HÌNH THỨC NÀO (BẤT KỂ LÀ QUY CHẾ HAY LUẬT PHÁP

An toàn & Lưu ý 33

HOẶC KHÁC) ĐỒNG THỜI TỪ CHỐI BẢO HÀNH VỀ TÍNH KHẢ BÁN HOẶC TÍNH PHÙ HỢP CỦA SẢN PHẨM ĐỂ PHỤC VỤ CHO MỘT MỤC ĐÍCH CỤ THỂ NÀO ĐÓ.

TOÀN BỘ TRÁCH NHIỆM CỦA PHILIPS ĐỐI VỚI CÁC TRƯỜNG HỢP<br>HỎNG HÓC LIÊN QUAN TỚI HOẶC PHÁT SINH TỪ VIỆC MUA HOẶC SỬ ĐỤNG SẢN PHẨM, BẤT KẾ LOẠI HOẶC NGUYÊN NHÂN HÒNG HỐC<br>HOẶC HÌNH THỨC HOẶC ĐẶC ĐIỂM CỦA KHIẾU NẠI (VÍ DỤ, HỢP ĐỒNG), SỄ KHÔNG VƯỢT QUÁ GIÁ TRỊ MUA BAN ĐẦU ĐÃ THANH TOÁN<br>CỦA SẢN PHẨM.

 TUY NHIÊN, TRONG MỌI TRƯỜNG HỢP PHILIPS CŨNG SẼ KHÔNG CHỊU TRÁCH NHIỆM ĐỐI VỚI CÁC HỎNG HÓC ĐẶC THÙ, NGẮU NHIÊN, GIÁN<br>TIẾP HOẶC CÓ TÍNH HỆ QUẢ (RAO GỒM NHI (NG KHÔNG GIỚI HAN VIỆC MẤT QUYỂN SỬ DỤNG, MẤT THỜI GIAN, KHÓ CHỊU, TỔN THẤT<br>THƯƠNG MẠI, TỔN THẤT LƠI NHUẬN, TỔN THẤT CƠ HỘI KINH DOANH, MẤT CHI PHÍ THAY THỂ HÀNG HÓA HOẶC DỊCH VU, ĐẦU TƯ, ẢNH HƯỞNG TỚI THIỆN CHÍ HOẶC DANH TIẾNG, HOẶC MẤT DỮ LIỆU VÀ BỊ KHIẾU NẠI BỞI BẾN THỨ BẠI SAU KHI MUA HOẶC SỬ DUNG SẢN PHẨM TRÊN CƠ SỞ TUÂN THỦ THEO ĐÚNG LUẬT PHÁP CHO DÙ PHILIPS ĐÃ ĐƯỢC CẢNH BÁO VỀ KHẢNĂNG XẢY RA HỎNG HÓC ĐÓ. CÁC GIỚI HAN NÀY SẼ ĐƯỢC ÁP DỤNG CHO DÙ KHÔNG ĐÁP ỨNG ĐƯỢC MỤC ĐÍCH QUAN TRỌNG CỦA BẤT KỲ GIẢI PHÁP XỬ LÝ CÓ GIỚI HẠN NÀO.

Giới hạn bảo hành này nêu lên thỏa thuận hoàn chỉnh và duy nhất giữa Người tiêu dùng và Philips liên quan đến Sản phẩm di động này và làm vô hiệu tất cả các thỏa thuận trước đó, cả thỏa thuận lời hoặc thỏa thuận văn bản, và các giao dịch khác giữa các bên liên quan đến vấn đề giới hạn bảo hành này. Không có đơn vị vận chuyển, bán lẻ, đại diện, giao dịch, nhân viên, hoặc nhân viên của Philips nào được ủy quyền thực hiện thay đổi điều khoản bảo hành giới hạn bảo hành này và bạn không nên phụ thuộc vào bất kỳ một đơn vị nào nói trên.

Bảo hành này không ảnh hưởng tới các quyền pháp lý của Người tiêu dùng theo luật pháp quốc gia hiện hành.

34 An toàn & Lưu ý

### <span id="page-35-0"></span>**Tuyên thệ Tuân thủ**

Chúng tôi, **Shenzhen Sang Fei Consumer Communications Co., Ltd. 11 Science and Technology Road, Shenzhen Hi-tech Industrial Park, Nanshan District, Shenzhen 518057 China**

xin tuyên thệ bằng trách nhiệm duy nhất của mình rằng sản phẩm

**Philips Xenium V377** Philips GSM/WCDMA Số TÁC: 8685 7902 mà tuyên bố này liên quan, hoàn toàn đáp ứng các Tiêu chuẩn sau: AN TOÀN: EN 60950-1:2006 + A11:2009 + A1:2010 + A12:2011 + A2 2013

SỨC KHỎE: EN 62209-1:2006 EN 62209-2:2010EN 50566:2013EN 62479:2010EN 50360:2001/A1:2012

EMC: EN 301 489-1 V1.9.2

EN 301 489-3 V1.6.1EN 301 489-7 V1.3.1

EN 301 489-17 V2.2.1

EN 301 489-24 V1.5.1

EN 55022:2010

EN 55024:2010

EN 55013:2013

EN55020:2007/A11:2011

RF EN 300 328 V1.8.1

EN 300 440-2 V1.4.1

EN 300 440-1 V1.6.1

EN 301 511 V9.0.2EN 301 908-1 V6.2.1EN 301 908-2 V6.2.1

Chúng tôi theo đây tuyên bố rằng (tất cả các kiểm định về sóng radio đều đã được thực hiện và) sản phẩm có tên trên đây đáp ứng tất cả các yêu cầu thiết yếu của Chỉ thị 1999/5/EC.

Quy trình đánh giá tính tuân thủ theo Điều 10 và Phụ lục III hoặc IV của Chỉ thị 1999/5/EC đã được thực hiện với sự có mặt của Cơ quan Đã được Thông báo sau:

TÜV SÜD BABT Octagon House, Concorde Way, Segensworth North, Fareham, Hampshire, PO15 5RL.

Dấu nhận dạng: CE0168 28 tháng 10 năm 2015

Quản lý Chất lương